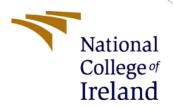

# Configuration Manual

MSc Research Project Cloud Computing

Kamrun Nahar Ali Student ID: 21139474

School of Computing National College of Ireland

Supervisor: Mr. Vikas Sahni

#### **National College of Ireland**

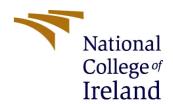

#### **MSc Project Submission Sheet**

#### **School of Computing**

| Student<br>Name:                                                                                                  | Kamrun Nahar Ali                                                                                                    |                                                                       |
|----------------------------------------------------------------------------------------------------|----------------------------------------------------------------------------------------------------|-----------------------------------------------------------------------|
| Student ID:                                                                                                    | 21139474                                                                                                    |                                                                       |
| Programme:                                                                                                    | MSc. In Cloud Computing Year: 20                                                                                                    | )22-2023                                                              |
| Module:                                                                                                    | Research Project                                                                                                    |                                                                       |
| Lecturer:<br>Submission<br>Due Date:                                                                              | Vikas Sahni                                                                                                    |                                                                       |
|                                                                                                    | 15/12/2023                                                                                                    |                                                                       |
| Project Title                                                                                                    | : A comprehensive Secure Serverless Container-based Arch (SSCAR)                                                                                                    | nitecture                                                             |
| Word Count:                                                                                                    | :1017 Page Count:11                                                                                                    |                                                                       |
| pertaining to r<br>contribution wi<br>rear of the pro<br><u>ALL</u> internet n<br>required to use                 | Ty that the information contained in this (my submission) research I conducted for this project. All information other ill be fully referenced and listed in the relevant bibliography ject.  Inaterial must be referenced in the bibliography section. The Referencing Standard specified in the report templates on or electronic work is illegal (plagiarism) and may resulted. | er than my own<br>y section at the<br>Students are<br>e. To use other |
| Signature:                                                                                                    | Kamrun Nahar Ali                                                                                                    |                                                                       |
| Date:                                                                                                    | 15/12/2022                                                                                                    |                                                                       |
| PLEASE READ                                                                                                    | THE FOLLOWING INSTRUCTIONS AND CHECKLIST                                                                                                    |                                                                       |
| copies)                                                                                                    | leted copy of this sheet to each project (including multiple                                                                                                    |                                                                       |
| Attach a Moodle submission receipt of the online project submission, to each project (including multiple copies). |                                                                                                    |                                                                       |
|                                                                                                    | sure that you retain a HARD COPY of the project, both                                                                                                    |                                                                       |
| for your own reference and in case a project is lost or mislaid. It is not sufficient to keep a copy on computer. |                                                                                                    |                                                                       |
| into the assign                                                                                                   | nat are submitted to the Programme Coordinator Office must<br>ment box located outside the office.                                                                                                    | st be placed                                                          |
| Office Use On                                                                                                    | nly                                                                                                    |                                                                       |
| Signature:                                                                                                    |                                                                                                    |                                                                       |
| Date:                                                                                                    |                                                                                                    |                                                                       |

Penalty Applied (if applicable):

# **SSCAR** Configuration Manual

Kamrun Nahar Ali Student ID: 21139474

#### 1 Introduction

The research paper introduces a secure serverless containerized architecture as a way to lessen the infrastructure management burden placed on web applications. The research project setup and testing would be made easier with the help of this configuration manual. It gives a thorough explanation of the required installations, steps, and prerequisites. The organization of this document is as follows. The requirements for system configuration are described in Section 2. Sections 3 to 6 explain how to code and configure the application, and Section 7 shows how to test the completed program.

### 2 Prerequisite Installation for Development Environment

- a. Download and install Visual code studio editor in a local machine<sup>12</sup>.
- b. Create Azure account <sup>3</sup>.
- c. Create GitHub account and repository<sup>4</sup>.
- d. Create an account in Docker Hub<sup>5</sup>.

#### 3 Connect Azure with local VS code editor.

Setup of Azure account extension done using official Azure document <sup>6</sup>.

### 4 Create File system and push to GitHub.

The file structure had been created in local with VS Code and activated virtual environment <sup>7</sup>. For baseline the blank file system had been moved to the Git repository as shown with following commands:

<sup>&</sup>lt;sup>1</sup> https://visualstudio.microsoft.com/vs/

<sup>&</sup>lt;sup>2</sup> https://learn.microsoft.com/en-us/visualstudio/install/install-visual-studio?view=vs-2022

<sup>&</sup>lt;sup>3</sup> <u>https://portal.azure.com/</u>

<sup>4</sup> https://github.com/

<sup>&</sup>lt;sup>5</sup> https://docs.docker.com/desktop/get-started/

<sup>6</sup> https://learn.microsoft.com/en-us/azure-stack/user/azure-stack-dev-start-vscode-azure?view=azs-2206#set-up-the-azure-account-extension

<sup>&</sup>lt;sup>7</sup> https://code.visualstudio.com/docs/python/environments

```
git clone <repository link from github>
git branch
git checkout <brack of the content of the content of the con
```

Figure 1a

```
git checkout Master
git add *
git status
git commit -m "Azure Blob listener and
file movement"
git push origin Master
```

Figure 1b

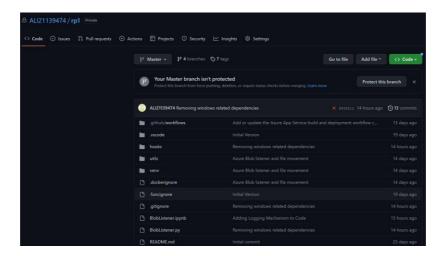

Figure 1c

The GitHub repository is at <a href="https://github.com/ALI21139474/rp1">https://github.com/ALI21139474/rp1</a>

#### 4.1 Code Editor and Code Repository

Virtual Studio Code had been installed in Windows OS to run and edit python code and docker files smoothly during **development**, **testing deployment** of the code and containers.

### 5 Docker image and repository

5.1 Using VS Code Editor, a python function has been written with checkblob and moveblob library which will detect file in Azure blob storage and move from one source folder to another target folder. Figure 2a represents the code snippet.

Figure 2a

5.2 Created docker container using VScode CLI<sup>8</sup>. Bellow set of commands are used to build, tag, and run docker images. Figure 2b shows the commands to build and run the docker image. Figure 2c is the content of dockerfile.

```
docker build --tag ali21139474/python-docker-rp1 .
docker tag ali21139474/python-docker-rp1 ali21139474/python-
docker-rp1:v1.0.0
docker tag ali21139474/python-docker-rp1 ali21139474/python-
docker-rp1:v3.0.0
docker image push --all-tags ali21139474/python-docker-rp1
docker run ali21139474/python-docker-rp1:latest
```

Figure 2a

```
1
      FROM docker.io/library/python:3.8-slim-buster
  2
      WORKDIR /rp1
  3
      COPY requirements.txt requirements.txt
      RUN pip install --upgrade pip
  4
      RUN pip install -r requirements.txt
      RUN groupadd -r DEV
  6
  7
      RUN useradd -r -g DEV DEV
      USER DEV
  9
      COPY . .
 10
      CMD [ "python", "-m", "BlobListener"]
```

Figure 2b

3

<sup>&</sup>lt;sup>8</sup> https://docs.docker.com/engine/reference/commandline/create/

5.3 Implemented docker scan for vulnerability scan before docker build, shown in Figure 3.

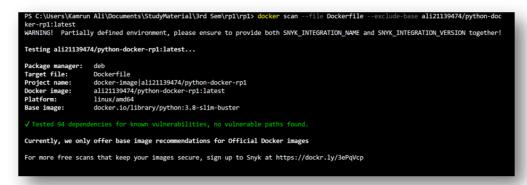

Figure 3

5.4 Docker image has been created and pushed to docker registry, as shown in Figure 4 and Figure 5.

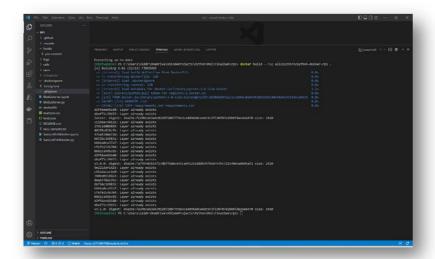

Figure 4

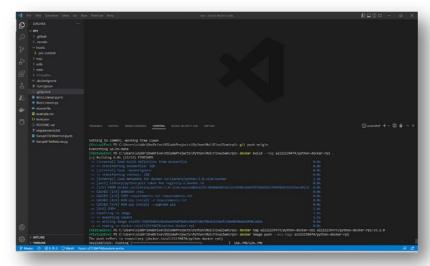

Figure 5

5.5 Docker file has been modified to create a non-root user while running the docker container, Figure 6 shows the code snippet.

```
FROM docker.io/library/python:3.8-slimbuster
WORKDIR /rp1
COPY requirements.txt requirements.txt
RUN pip install --upgrade pip
RUN pip install -r requirements.txt
RUN groupadd -r DEV
RUN useradd -r -g DEV DEV
USER DEV

COPY . .
CMD [ "python", "-m", "BlobListener"]
```

Figure 6

# 6 Azure Environment Setup:

- 6.2 Created a student Azure account and created a new resource group and selected appropriate region as per Azure guidelines<sup>9</sup> for this study. Local VS code editor has been linked to Azure account using Azure student account credentials.
- 6.3 Azure blob storage created for storing produced input and output files. A standard Locally Redundant Storage in Norway East region had been produced under a newly created region.
- 6.4 Azure Function has been created which will detect placement of file as an event (Figure 7).

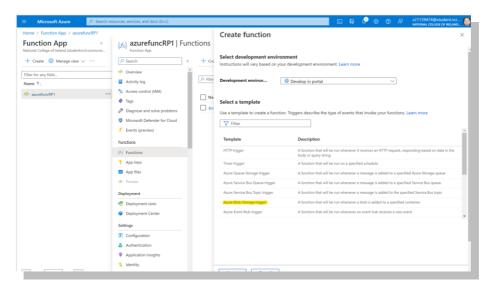

Figure 7

<sup>&</sup>lt;sup>9</sup> https://azure.microsoft.com/en-us/explore/global-infrastructure/geographies/

6.5 Azure Container Instance has been created as shown in Azure Figure 8.

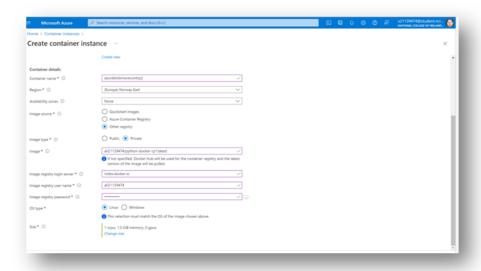

Figure 8

6.6 Azure log monitoring enabled using Azure portal (Figure 9a).

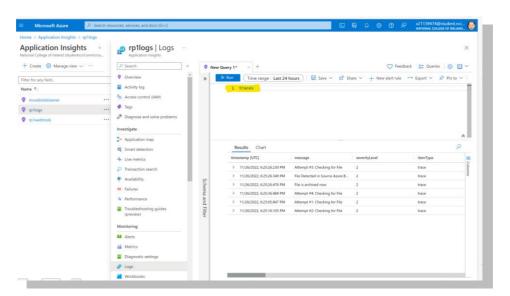

Figure 9a

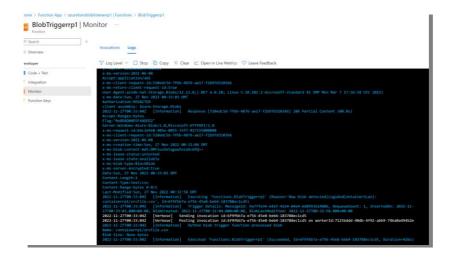

Figure 9b: Detailed Azure Log when event detected

6.7 Using Azure portal Role-based-access-control blob storage has been secured (Figure 10a & 10b).

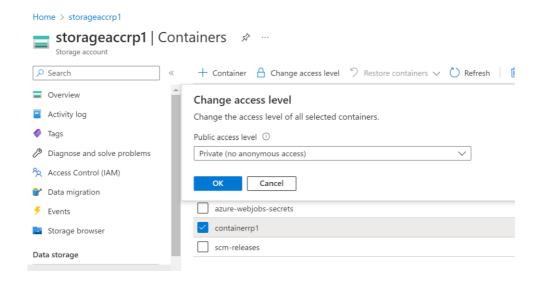

Figure 10a

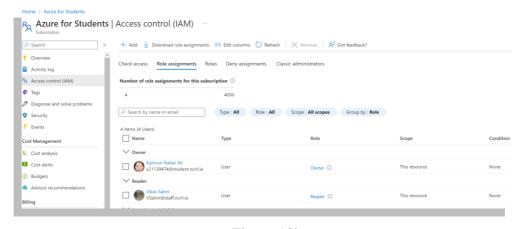

Figure 10b

## 7 Running Application

7.1 Once deployed start the container instance and Azure function in Azure portal as shown in Figure 11 and Figure 12, respectively.

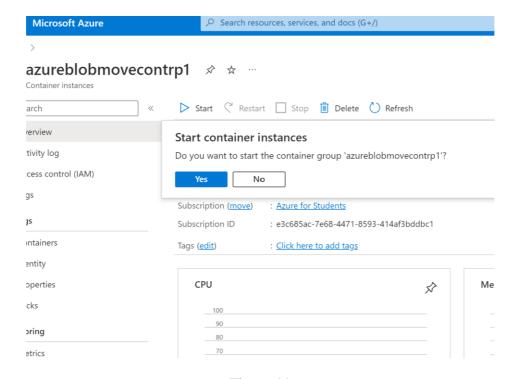

Figure 11

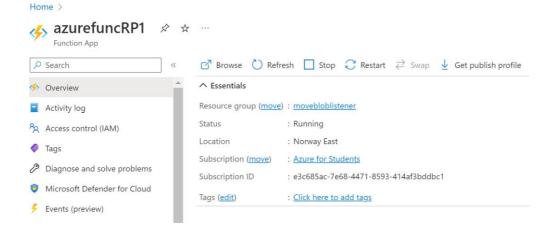

Figure 12

7.2 Now authorized blob file upload would automatically trigger the event driven serverless file processing and the processed file would land to target blob storage.